## **SDK External Presentation**

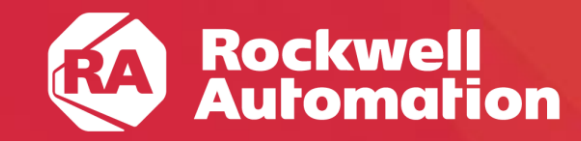

expanding human possibility®

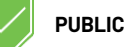

### **Logix Designer SDK**

Use the Logix Designer application SDK alongside Studio 5000 Logix Designer® to automate UI functions, reduce labor, and increase your design, test, and deploy speed

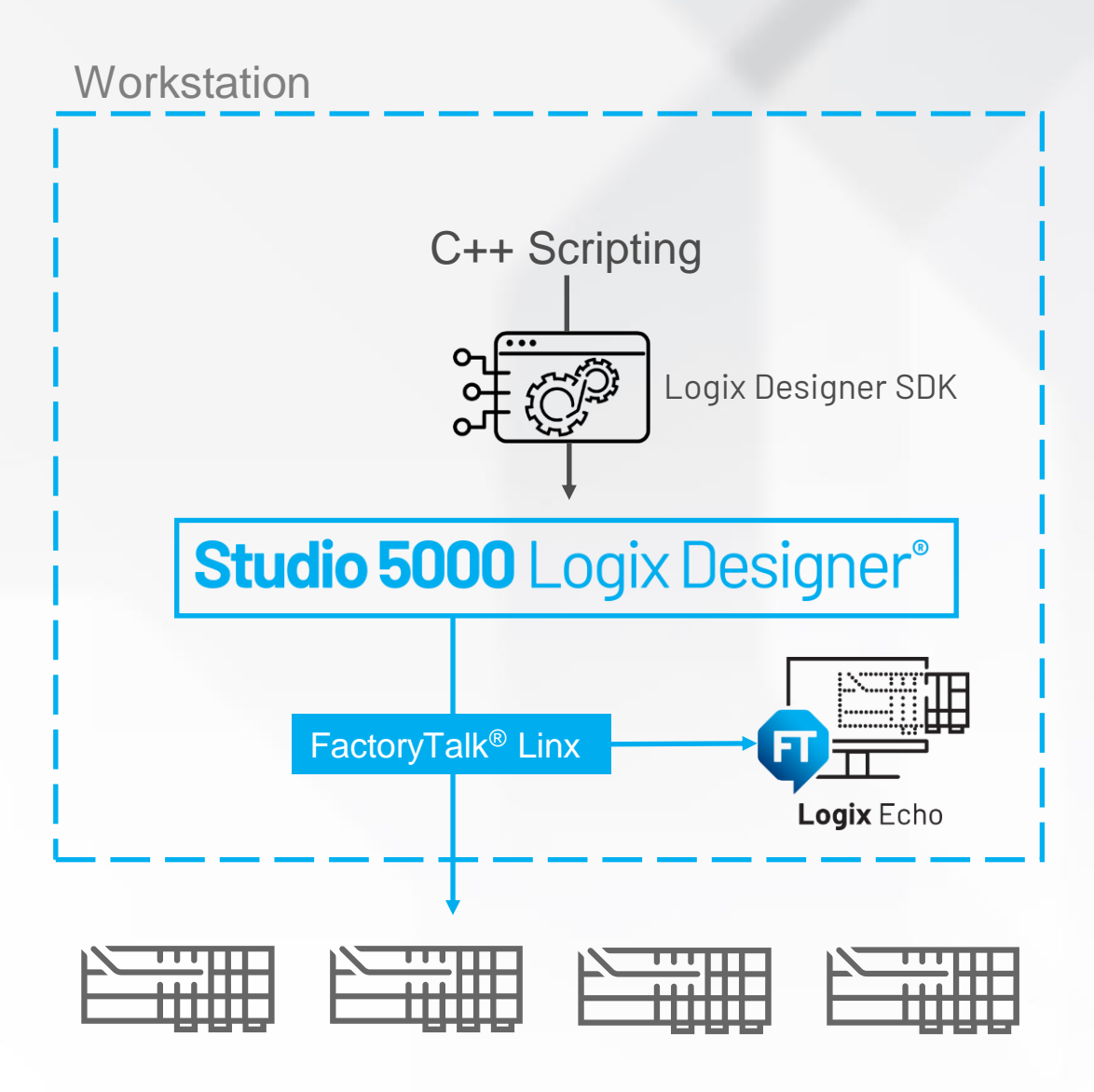

**Rockwell Automation** 

### **Logix Designer SDK**

Focused on enabling automation of Logix Designer tasks to save time and reduce labor

#### Market Drivers **Priorities**

- Demand for automating Studio 5000 Logix Designer® operations
- Focus on enabling maintainability and testability
- Enable users to increase deployment speed
- Help reduce repeated manual operations within Studio 5000 Logix Designer®

- Provide a modern and well-documented API
- Support for Studio 5000 Logix Designer® professional edition version 31 and higher
- Security throughout the SDK architecture

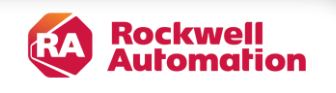

### **Studio 5000 Logix Designer® SDK**

#### **Automate test conditions Download Run Write Tag Values Open Project Set Controller Path Read Tag Values Analyze Results Deploy new content to multiple controllers Import Content Save Open Go Online**

#### **Logix Designer Function Logix Designer application application SDK UI** Open • • Save • • Go Online • • Change Project Version • • Change Controller Type Change Controller Mode • • Upload / Download Partial Import / Export • • Safety-lock / Unlock • • Generate/ Remove / Read Safety Sig. Read/write Tag Values Program Logic X **X Rockwell<br>Automation**

### **V1.0** Q1 2023 **Studio 5000** Logix Designer**®** SDK

**Download:** Open an ACD file, set the communication path, and download the project file to a controller

**Upload:** Upload from a controller to an existing project file or to a new project file

**Controller Mode:** Read or change the controller mode

**Load/Store to SD Card:** Transfer the controller's project to and from the controller's SD Card in version 34 and above

**Tag Values:** Read or write tag values

**Multiple Supported Versions:** Logix Designer version 31 and above across all supported controller types

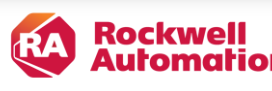

### **Designed with Security in Mind**

- The SDK provides security throughout its architecture to defend against unauthorized access and behavior
- Integration with FactoryTalk<sup>®</sup> Security permissions system
- Currently, SDK clients must run on the same machine as the Windows service

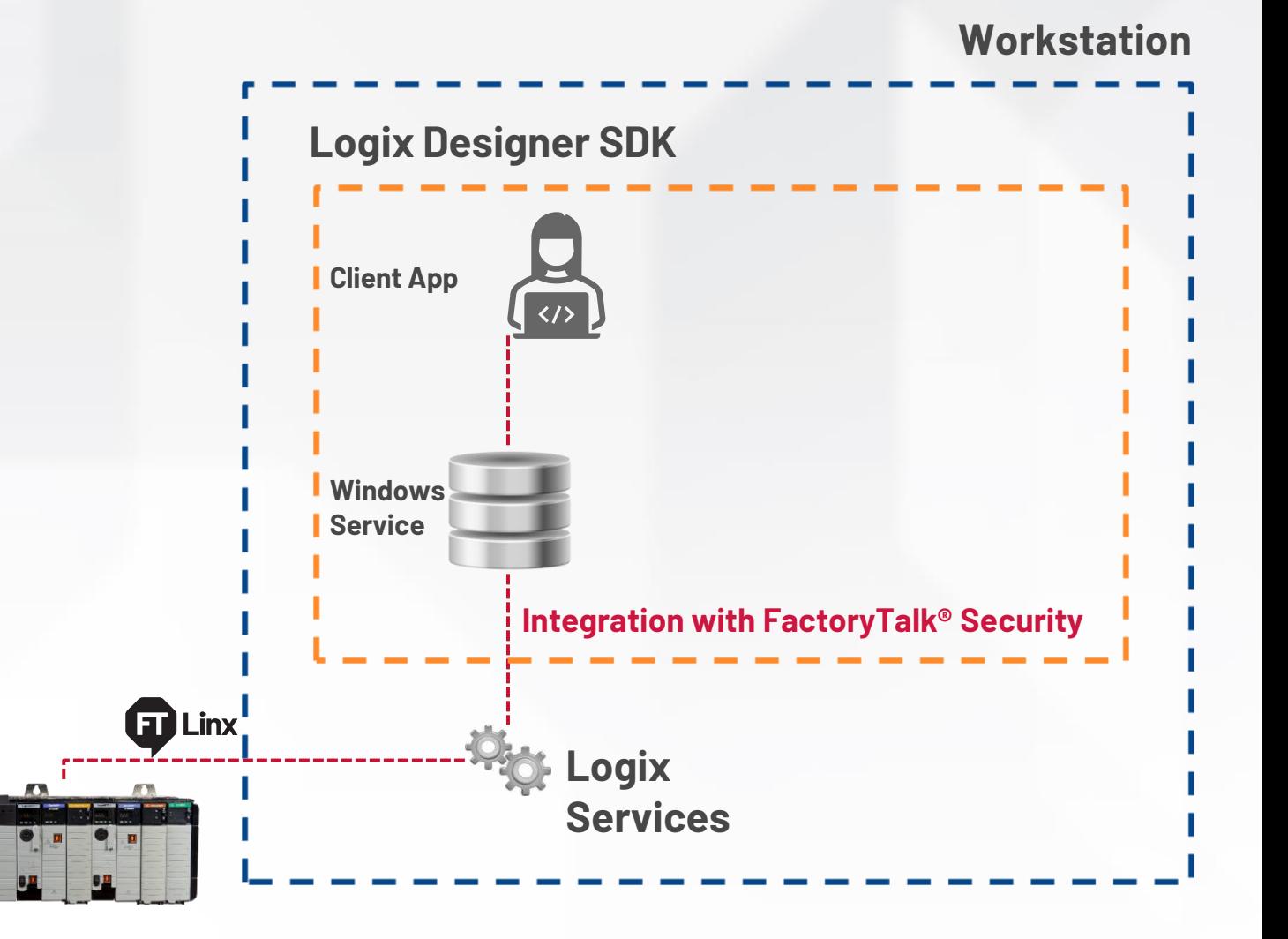

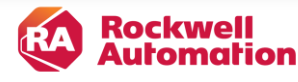

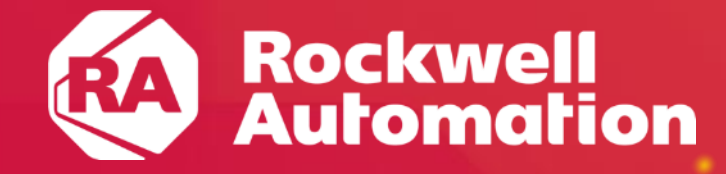

# Use Cases **Logix Designer SDK**

PUBLIC • Copyright ©2022 Rockwell Automation, Inc. **7**

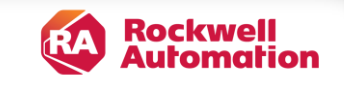

### **Use Case:** Download to Multiple Controllers

- 1. A client program uses the SDK to open an ACD file
- 2. For each target controller, the program uses the SDK to
	- i. Change the project's communication path
	- ii. Download the project to the current target controller
	- iii. If applicable, set the current target controller to Remote Run mode

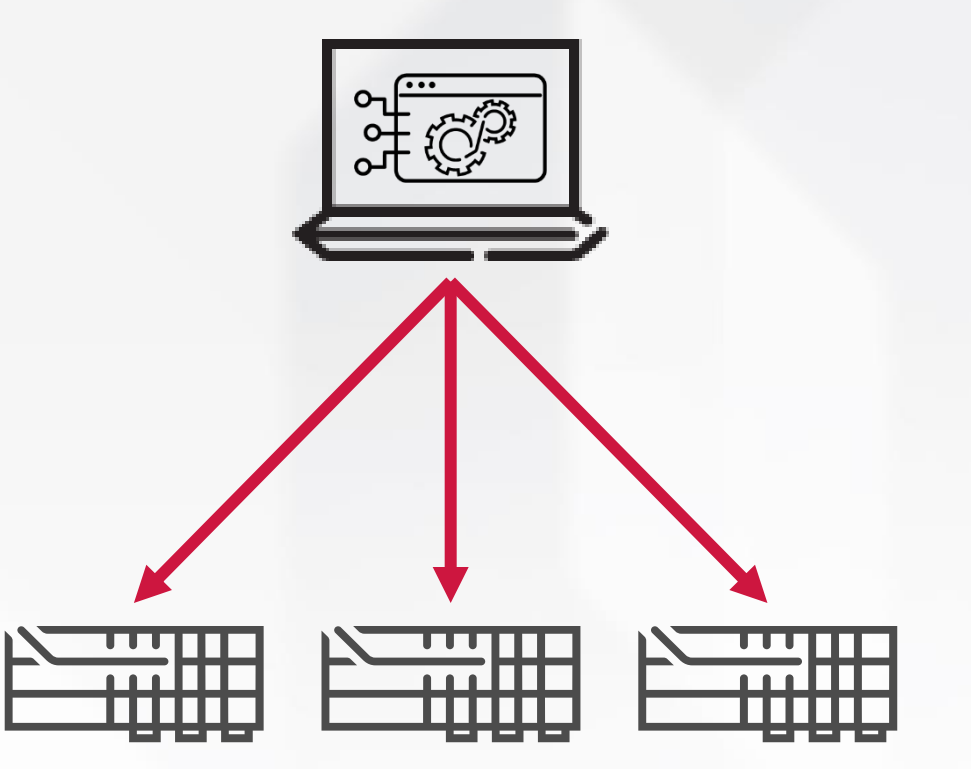

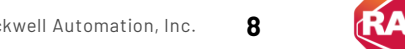

ockwell

#### **Use Case:** ACD File Testware

- A user commits an ACD file to version control (for example, a Git repository)
- 2. CI/CD system (for example, Jenkins) invokes a script that uses the Logix Designer SDK to download and run the project on an emulated controller (for example, via FactoryTalk® Logix Echo's API)
- 3. The script writes and reads tag values to verify expected ACD file behavior, providing automated feedback as part of a CI/CD toolchain

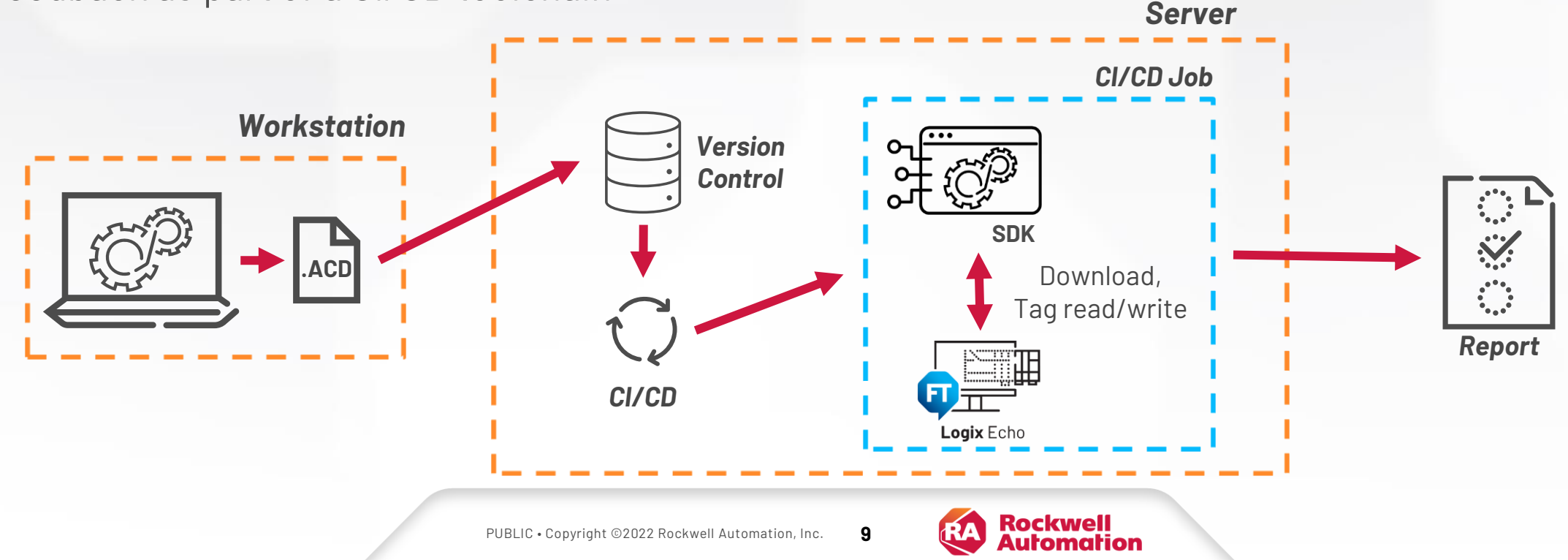

#### **Use Case:** Create Portable SD Card for Project Deployment

- 1. A client program uses the SDK to open an ACD file and download it to a target controller
- 2. The program calls the SDK's SD card store function to write the project to the controller's SD card
- 3. The customer can then move the SD card to different controllers to load the project on power-up

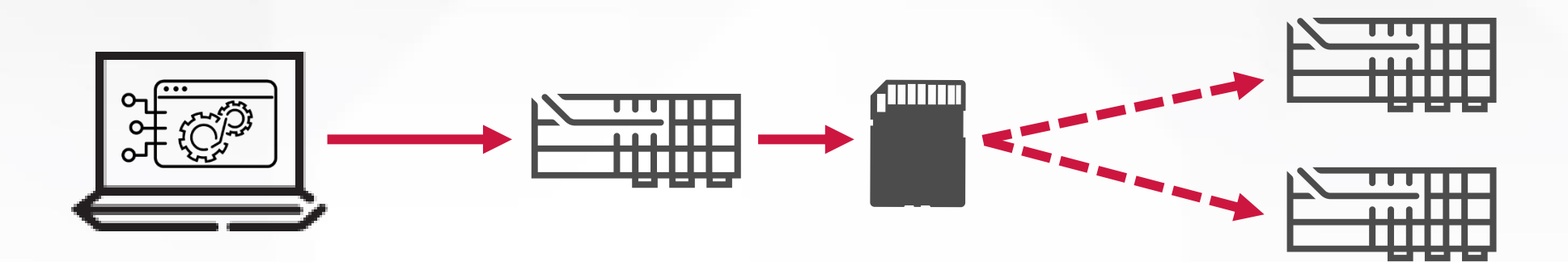

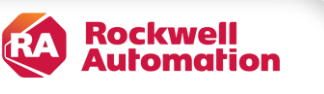

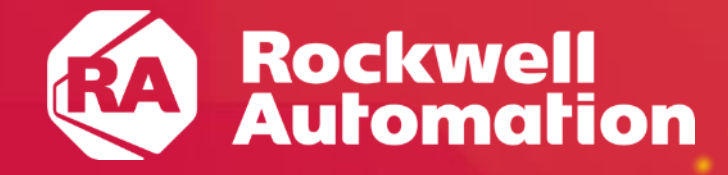

## Samples and Features **Logix Designer SDK**

PUBLIC • Copyright ©2022 Rockwell Automation, Inc. **11**

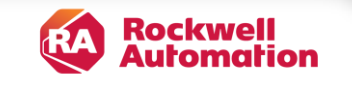

### **Open, Close, and Save Projects**

• Opening an .ACD file returns a corresponding LogixProject instance that provides the programmatic interface to Logix Designer operations

#### **Related Use Cases:**

- ACD file testware
- Download to multiple controllers
- Create portable SD card for project deployment

project = LogixDesigner::OpenLogixProject( "C:\\Users\\Rockwell\\Documents\\Studio 5000\\Projects\\MyProject.ACD"); project->Save();

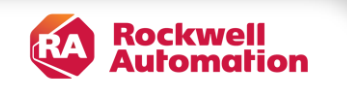

### **Change Project Communications Path**

- Supports getting existing communication path in project
- Returns an empty string if project does not contain a communication path
- Supports updating the communication path in the project

#### **Related Use Cases:**

- ACD file testware
- Download to multiple controllers

project->SetCommunicationsPath("AB\_ETH-1\\10.88.44.99");

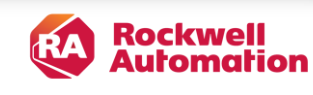

#### **Download and Upload Projects**

- Supports uploading from a controller to either a newly-created .ACD file or an existing .ACD file
- Download the project to the controller at the current communications path

#### **Related Use Cases:**

- ACD file testware
- Download to multiple controllers

project->Download();

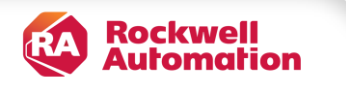

### **Controller SD Card Load/Store**

- Supports storing a controller project to its internal SD card
- Also allows for triggering a controller project load from its SD card

**Related Use Case:** Create portable SD card for project deployment

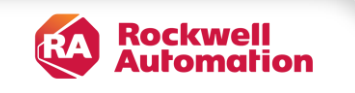

### **Change Controller Mode**

- Enables clients to put controller in the requested mode (that is, run, program, or test)
- Operation requires that the hardware keyswitch is in "remote" position
- Also supports reading current controller mode (that is, run, program, faulted, or test)

#### **Related Use Cases:**

- ACD file testware
- Download to multiple controllers
- Create portable SD card for project deployment

ChangeControllerMode(

\*project, LogixDesigner::LogixProject::RequestedControllerMode::Run);

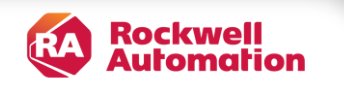

## **T h a n k Y o u**

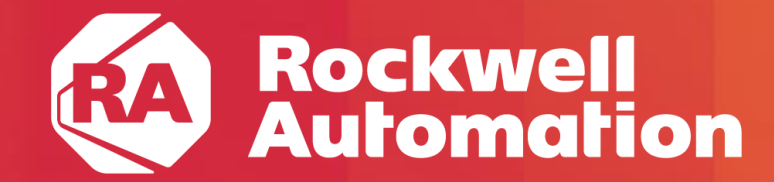

expanding human possibility®

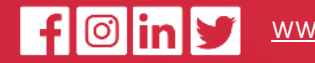

[www.rockwellautomation.com](http://www.rockwellautomation.com/)